# Multi Paged Form

- Introduction
- Get Started
- How to Create a Form with Multiple Tabs
- Multi Paged Form Properties
  - O Edit Multi Paged Form
  - O Page
- General
- Data Linkage & Validation
- O Advanced Options
  - Data Storing
  - \_\_\_\_\_
- Multi Paged Form Tips

#### Introduction

The Multi Paged Form enables one to incorporate multiple forms in one single form, in a simple and elegant way.

This form element is only available on  ${\bf Professional}$  and  ${\bf Enterprise}$  Edition.

#### Get Started

The easiest way to see how the Multi Paged Form works are to use the existing built-in App Expenses Claims. Here are the steps:

- 1. Start the **Joget Server** and open the **App Center**.
- 2. Log in as admin and click on the pencil icon on the **Expenses Claim** to open the **Design App**. (see Figure 1)

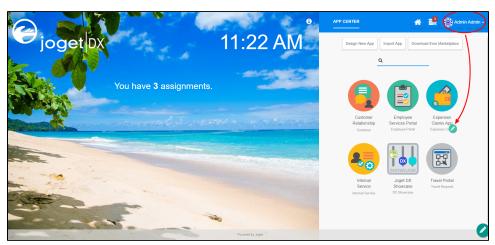

Figure 1

- 3. Click on the **Create New Form** button and fill up the Form Details as follows (see Figure 2):
  - a. Form ID: multiPageForm
  - b. Form Name: Multi Paged Form
  - c. Table Name: **j\_expense\_claim**

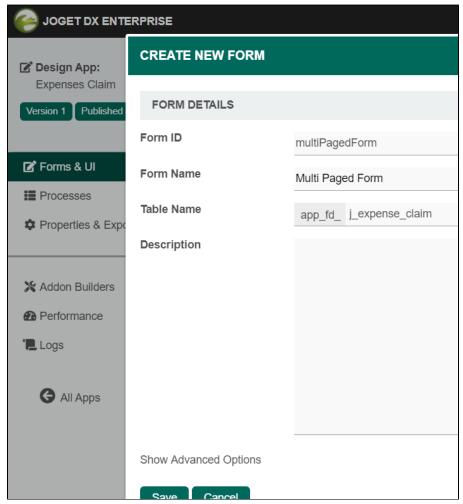

Figure 2

- 4. Drag and drop a Multi Paged Form element on to the canvas.
- 5. Hover the mouse over the Multi Paged Form element on the canvas and click on Edit to open up the Edit Multi Paged Form properties.
- $\textbf{6.} \ \, \text{Click on the } \textbf{Next} \text{ button to access the } \textbf{Page 1} \text{ properties. (see Figure 3)}$

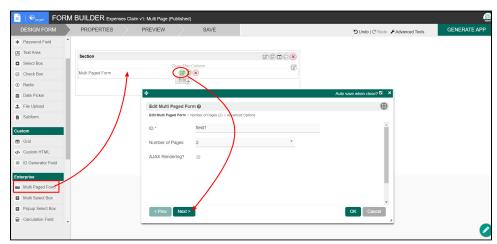

Figure 3

- 7. In the Form field, select Expense Claim New and click Next button to access the Page 2 properties.
- $\textbf{8.} \ \ \text{In the } \textbf{Form} \ \text{field, select} \ \textbf{Expense Claim Form} \ \text{and click on the } \textbf{OK} \ \text{button.} \ \text{(see Figure 4)}$

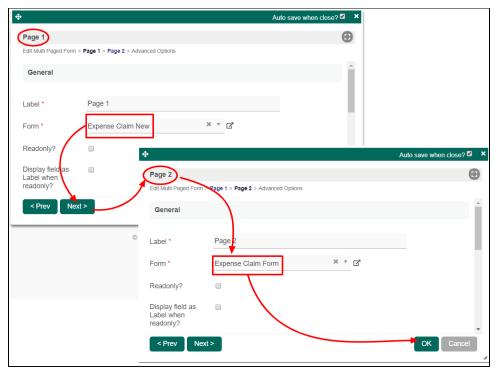

Figure 4

9. Click on **Preview** and navigate between the forms by clicking on **Page 1** or **Page 2** to their respective forms. You can also click **Prev** and **Next** button at the lower corner to navigate between the forms. (see Figure 6)

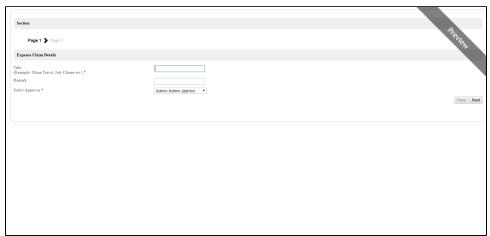

Figure 5

How to Create a Form with Multiple Tabs

Multi Paged Form Properties

Edit Multi Paged Form

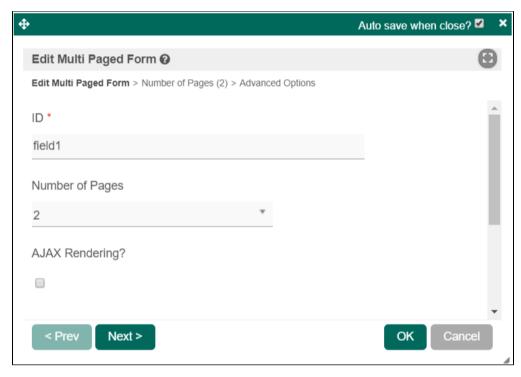

| Name            | Description                                                                                                    |
|-----------------|----------------------------------------------------------------------------------------------------|
| ID              | Element ID (By declaring as "page1", a corresponding database table column "c_page1" will be created).                                          |
|                 | Please see Form Element for more information about defining the ID and list of reserved IDs.                                                    |
| Number of Pages | Number of pages to be presented in Integer.                                                                                                    |
| AJAX Rendering? | Renders page only when clicked. This option improves loading times if the end-user does not use all the forms and the number of pages is large. |

#### Page

#### General

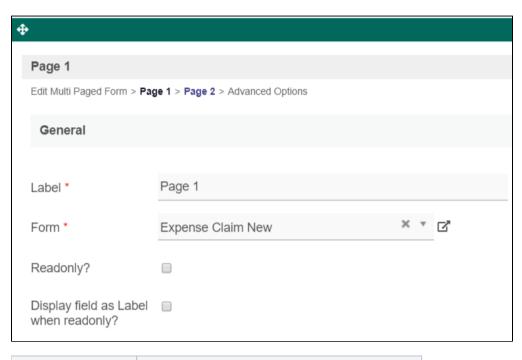

| Name                                  | Description                                                                               |
|---------------------------------------|-------------------------------------------------------------------------------------------|
| Label                                 | Page name displayed in the form of breadcrumb or tab, depending on its setting in the UI. |
| Form                                  | Target Form.                                                                              |
| Readonly?                             | Determines if the page is editable.                                                       |
| Display field as Label when readonly? | Displays the value of the element as plain text when an element is set to "Readonly".     |

### Data Linkage & Validation

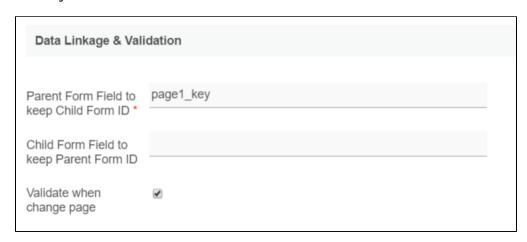

| Name                                    | Description                                                                                                    |
|-----------------------------------------|----------------------------------------------------------------------------------------------------|
| Parent Form Field to keep Child Form ID | The ID of the field in the parent form to store the page's primary key. Page data will be loaded based on the record ID retrieved from this field. |
|                                         | Important Note about Parent Form Field to keep Child Form ID                                                                                       |
|                                         | This field must be specified if the individual form is not storing into the same table as the parent form.                                         |
|                                         | The field specified does not need to be first created in the parent form.                                                                          |
|                                         |                                                                                                    |
| Child Form Field to keep Parent Form ID | The ID of the field in the page form to store the parent form's primary key.                                                                       |
| Validate when change page               | Performs validation upon changing pages if checked.                                                                                                |

## Advanced Options

### Data Storing

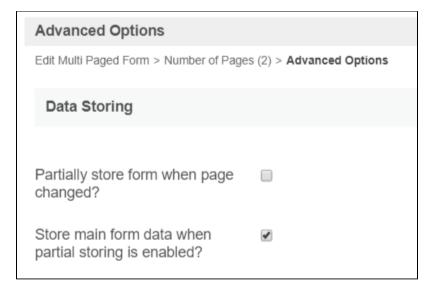

| Name                                                  | Description                                                                                                    |
|-------------------------------------------------------|----------------------------------------------------------------------------------------------------|
| Partially store form when page changed?               | Partially store form when the user navigates between pages.                                                                                |
| Store main form data when partial storing is enabled? | Store main form data when partial storing is enabled.  This option is available when "Partially store form when page changed?" is enabled. |

#### UI

| UI                                      |        |   |
|-----------------------------------------|--------|---|
|                                         |        |   |
| Display Mode                            | Wizard | * |
| Previous Button Label                   | Prev   |   |
| Next Button Label                       | Next   |   |
| Only enable submit button on last page? |        |   |
| CSS                                     |        |   |
|                                         |        |   |
|                                         |        |   |
|                                         |        |   |
|                                         |        |   |
|                                         |        |   |

| Name                                    | Description                                                                                      |
|-----------------------------------------|--------------------------------------------------------------------------------------------------|
| Display Mode                            | Determines if the multi-paged form will be displayed in wizard or tabs.                          |
| Previous Button Label                   | Previous Button Label.                                                                           |
| Next Button Label                       | Next Button Label.                                                                               |
| Only enable submit button on last page? | If checked, all of the pages' forms must be completed before form submission or task completion. |

| 000 |                            |
|-----|----------------------------|
| CSS | Custom CSS implementation. |
|     |                            |

## Multi Paged Form Tips

Here is some rule of thumb for multi-page forms:

- Parent form and child forms (subform in multi-page) should have different table names. For example:
  - O "Main parent form" table name is my\_table\_parent,
  - O "Child subform" table name is my\_table\_child .
- Child forms in multi-page should have different table names from other child forms. If the same table name is required, disable **AJAX Rendering** and tick the following properties to force Joget to save tab1 before loading it in tab2, etc.:

Recommended Multi-Page Properties settings if child forms have the same table name:

- Edit Multi Paged Form > Page 1 > Page 2 > Page 3 > Advanced Options
  - O Data Storing
    - Partially Store Form When Page Changed? **Yes**
    - Store Main Form Data When Partial Storing Is Enabled? Yes

Check out the free Simple Employee Management app that uses multi-page forms from Joget Marketplace .